Nous avons vu comment télécharger un logiciel sur le web.

Quand on ne connaît pas l'endroit où le télécharger on commence par faire une recherche en utilisant un moteur de recherches : Qwant, Google… Ce dernier nous donnera de nombreux endroits. La meilleure solution est de trouver (quand il existe) le site de la société qui a créé le logiciel.

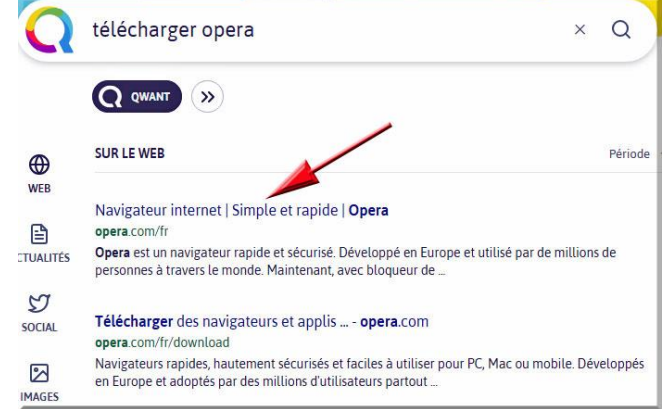

Après avoir cliqué sur le bouton de téléchargement, ce dernier va commencer et on retrouvera à la fin le fichier téléchargé dans le dossier « téléchargements ». Ici c'est le fichier **operasetup.exe** que l'on cherchera. Puis il faudra double-cliquer sur ce fichier .exe pour que le nouveau logiciel soit installé. **Attention** de ne pas installer d'autres logiciels en même temps en lisant bien l'affichage **avant de cliquer sur « suivant** ».

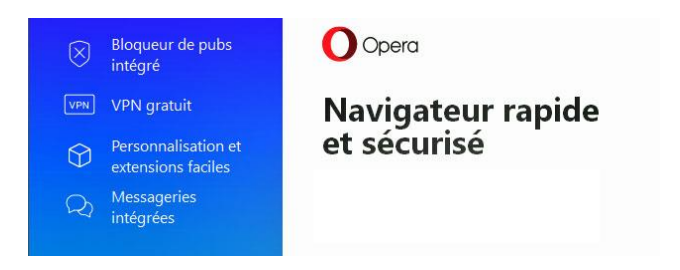

Nous avons vu également qu'on ne peut pas aller surfer sur le web sans être pourvu d'un **antivirus**. Une liste d'un comparatif des **antivirus** fait par une revue de consommateurs est distribuée aux participants.

Nous verrons dans un prochain atelier comment désinstaller un logiciel.

**Prochain atelier info : jeudi 11 octobre 2018**